# APLIKASI JURNAL ONLI INFORMATIKA" PADA PERANGKAT MOBILE

I Putu Agus Suyasa<sup>1</sup>, Muchammad Naseer<sup>2</sup>, I Gede Suardika<sup>3)</sup> STMIK STIKOM Bali

Jalan Raya Puputan No. 86 Denpasar, Bali, Indonesia tlp. (0361) 244445  $^{1}$ guz.suyasa@gmail.com,  $^{2}$ naseer@stikom-bali.ac.id,  $^{3}$ suardika@stikom-bali.ac.id

#### Abstrak

*Jurnal Eksplora Informatika merupakan jurnal yang dimiliki oleh STMIK STIKOM BALI yang bersifat Nasional berisi sekumpulan artikel yang sudah diterbitkan oleh para peneliti. Untuk mendapatkan penilaian dari DIKTI, jurnal eksplora informatika harus dicetak sebanyak 300 eksemplar. Hal ini menjadi masalah karena merupakan pemborosan penggunaan kertas dan mengurangi mobilitas seorang peneliti untuk mencari bahan penelitian. Selain itu pada tahun 2016 DIKTI (Direktorat Jenderal Pendidikan Tinggi Indonesia) menilai akreditasi jurnal berdasarkan versi online, maka dari itu perlu dibuat sebuah aplikasi jurnal eksplora informatika versi online yang memudahkan peneliti untuk membaca dan mengunduh artikel yang diterbitkan pada jurnal eksplora informatika. Manfaat pembuatan aplikasi ini adalah STIKOM Bali akan memiliki jurnal online bersifat nasional yang dapat dinilai oleh DIKTI, serta memudahkan para peneliti untuk membaca dan mengunduh artikel yang sudah diterbitkan pada jurnal eksplora informatika. Aplikasi ini dibangun pada perangkat mobile android dengan menggunakan bahasa pemrograman JAVA. Perancangan aplikasi menggunakan Unifieded Modeling Language (UML) dan selanjutnya mengimplementasikannya. Aplikasi ini berisi menu pencarian, menu untuk mengunduh artikel jurnal dan menu pemberitahuan jika ada artikel yang baru diterbitkan.*

**Kata kunci**— Aplikasi mobile, jurnal, eksplora informatika, android

#### *Abstract*

*The Eksplora Informatika Journal is a national journal owned by STMIK STIKOM BALI contains a set of articles that have been published by researchers. To get an assessment of the Higher Education, the journal Eksplora Informatika must to be printed 300 copies. This becomes a problem because it is a wasteful use of paper and reduce the mobility of the researchers to look for materials research. In addition, in 2016 the Higher Education assess accreditation by the online version of the journal, and therefore needs to be made an application online version of the journal Eksplora Informatika that facilitates researchers to read and download the article published in the journal Eksplora Informatika. The benefits of making this application is STIKOM Bali will have a national online journal that can be assessed by the Directorate of Higher Education(DIKTI), as well as make it easier for researchers to read and download articles that have been published in the journal Eksplora Iinformatika. This application is built on android mobile device using JAVA language.The design ofapplicationsusing the Unified Modeling Language(UML) and then implement it. This application contains search menu, menu to download journal articles and notice if there is a new article is published.*

*Keywords Mobile application, journals, eksplora informatika, android.*

#### 1. PENDAHULUAN

#### 1.1. Latar Belakang

Jurnal ilmiah merupakan salah satu jenis jurnal akademik dimana penulis (peneliti)

mempublikasikan artikel ilmiah yang memberikan kontribusi terhadap teori atau penerapan ilmu. Sebagai salah satu perguruan tinggi swasta IT terbesar di Bali, STIKOM Bali memiliki jurnal ilmiah yang bernama Eksplora Informatika yang diterbitkan oleh Pusat Penelitian dan Pengabdian pada Masyarakat (P3M) STIKOM Bali. Jurnal Eksplora Informatika merupakan jurnal yang bersifat Nasional yang berisi sekumpulan artikel-artikel jurnal yang dipublikasikan oleh para peneliti dari dalam maupun luar Bali. Para peneliti ini bisa dari kalangan dosen maupun para mahasiswa yang telah selesai melakukan penelitian.

Untuk mendapatkan poin akreditasi dari DIKTI, pada tahun-tahun sebelumnya jurnal Eksplora Informatika harus dicetak minimal sebanyak 300 eksemplar dan dikirimkan ke berbagai perguruan tinggi yang memiliki jurusan atau bidang ilmu yang sesuai dengan topik jurnal Eksplora Informatika. Hal ini menjadi sebuah masalah karena selain merupakan pemborosan penggunaan kertas, jurnal versi cetak tentu akan mengurangi mobilitas seorang peneliti yang mengharuskan membawa kemana-mana jurnal yang akan dijadikan referensi untuk melakukan penelitian. Selain itu, pada tahun 2016 yang akan datang, DIKTI menilai akreditasi jurnal ilmiah hanya berdasarkan jurnal versi online bukan versi cetak [1]. Maka dari itu perlu dibuat sebuah aplikasi online yang dapat memudahkan para peneliti untuk membaca ataupun mengunduh berbagai artikel yang sudah dipublikasi pada jurnal Eksplora Informatika.

Salah satu perangkat mobile yang dapat digunakan saat ini adalah telepon genggam. Sebagian besar dosen maupun mahasiswa menggunakan telepon genggam sebagai alat yang multifungsi seperti sarana untuk berkomunikasi, hiburan, bisnis dan untuk memenuhi kebutuhan sosial. Pada saat ini terdapat berbagai macam sistem operasi yang digunakan pada perangkat mobile, salah satunya adalah Android. Sistem operasi Android memiliki berbagai keunggulan sebagai software yang bersifat open source (terbuka), sehingga pengguna dapat membuat aplikasi baru, memodifikasi ataupun menyempurnakan aplikasi yang sudah ada [2, 3]. Website untuk mengelola jurnal eksplora informatika telah dibuat, namun dengan tujuan untuk meningkatkan kemudahan akses, maka perlu dibuat sebuah aplikasi jurnal Eskplora Informatika pada perangkat mobile yang memudahkan peneliti untuk membaca artikel, mencari artikel dan mengunduh artikel yang sudah diterbitkan oleh jurnal Eksplora Informatika.[4]

# 1.2. Rumusan Masalah

Rumusan masalah berdasarkan latar belakang diatas adalah saat ini jurnal Eksplora Informatika STIKOM Bali hanya dalam versi cetak sehingga merupakan pemborosan penggunaan kertas dan mengurangi mobilitas peneliti untuk melakukan penelitian. Selain itu, pada tahun 2016 DIKTI akan melakukan penilaian akreditasi jurnal ilmiah berdasarkan jurnal versi online sehingga Jurnal Eksplora Informatika perlu dibuat dalam versi online.

# 1.3. Tujuan Penelitian

Berdasarkan rumusan masalah, tujuan penelitian dapat dijabarkan sebagai berikut:

- 1. Sebagai sarana yang dapat digunakan oleh para peneliti untuk membaca dan mengunduh artikel jurnal yang dipublikasikan oleh jurnal ilmiah Eksplora Infomatika melalui perangkat mobile.
- 2. Sebagai sarana untuk melakukan pencarian artikel jurnal yang sudah diterbitkan pada jurnal "Eksplora Informatika" melalui perangkat mobile.

## 1.4. Manfaat Penelitian

Manfaat pembuatan aplikasi ini adalah STIKOM Bali akan memiliki jurnal online yang bersifat nasional yang dapat memudahkan para peneliti baik dari kalangan dosen dan mahasiswa dari dalam maupun luar Bali untuk membaca yang sudah diterbitkan. Selain itu memudahkan para peneliti untuk melakukan pencarian dan mengunduh artikel jurnal yang sudah dipublikasikan.

#### 2. METODE PENELITIAN

#### 2.1 Use Case Diagram

Use case ditentukan sesuai dengan jalannya sistem yang dibangun dan proses apa saja yang dapat dilakukan oleh pengguna terhadap sistem tersebut. Gambar 1 merupakan gambaran use case diagram yang menjelaskan aktivitas aktor. [5, 6]

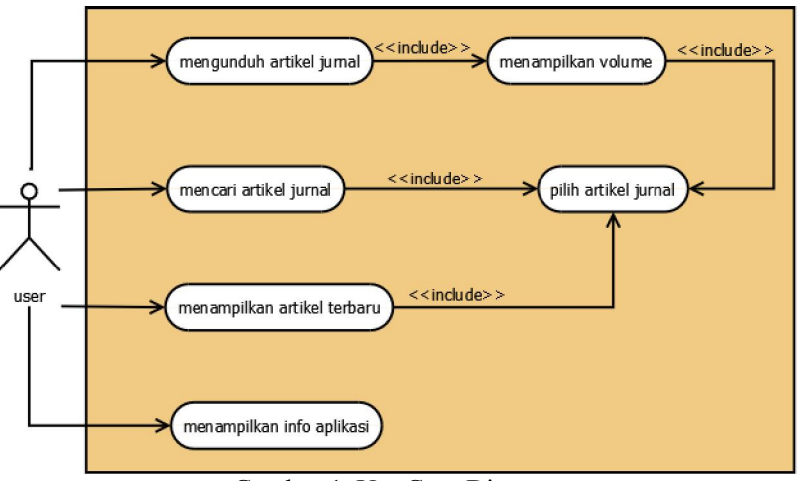

Gambar 1. Use Case Diagram

### 2.2 Activity Diagram

Activity diagram menggambarkan aliran aktivitas dalam sistem yang sedang dirancang. Activity diagram menjelaskan bagaimana masing-masing alir berawal, decision, yang mungkin terjadi, dan bagaimana mereka berakhir. Activity diagram juga dapat menggambarkan proses parallel yang mungkin terjadi pada beberapa eksekusi. Berikut ini merupakan beberapa Activity diagram dari aplikasi jurnal online "Eksplora Informatika" pada perangkat mobile.

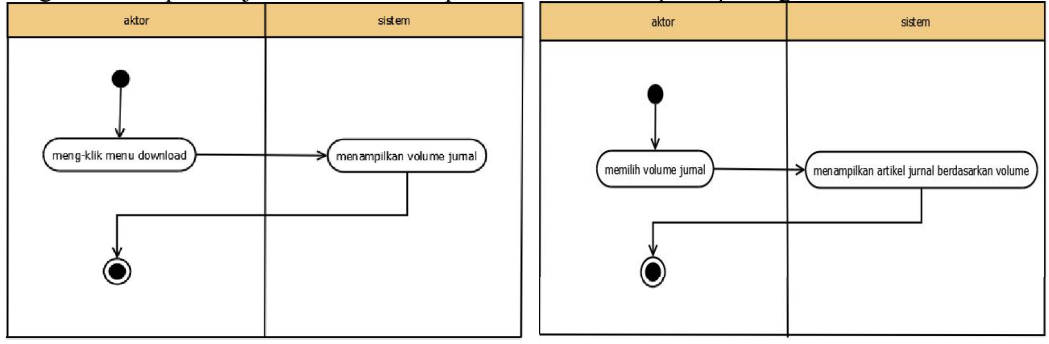

*Gambar 2. Activity Diagram* Menampilkan Halaman Download

*Gambar 3. Activity Diagram Memilih Volume Jurnal*

Gambar 2 merupakan activity diagram menampilkan halaman download menggambarkan urutan aktifitas ketika menampilkan halaman download.Gambar 3 merupakan activity diagram Aplikasi Jurnal Online ...

memilih volume jurnal yang menggambarkan urutan aktifitas yang terjadi saat user memilih volume jurnal.

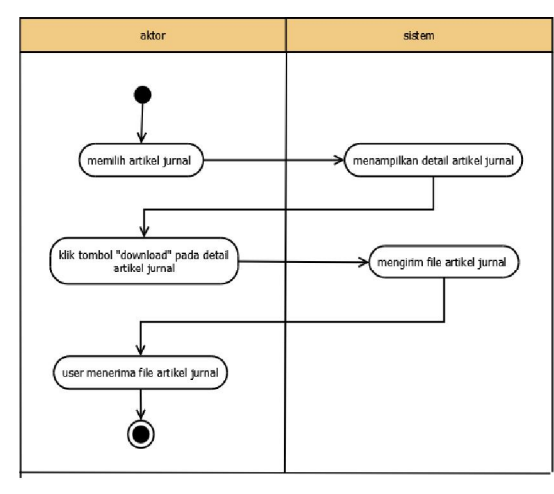

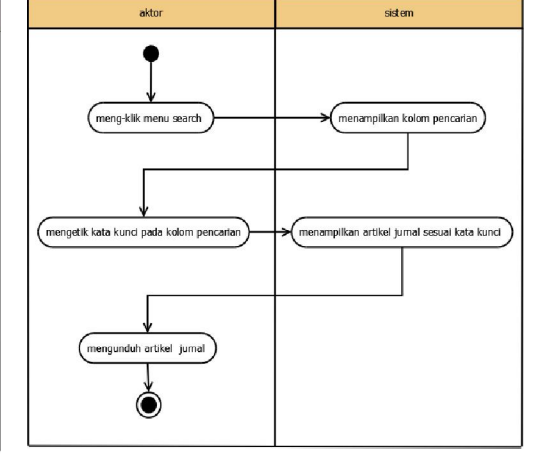

Gambar 4. Activity Diagram Mengunduh Artikel Jurnal

Gambar 5. Activity Diagram Mencari Artikel Jurnal

Gambar 4 merupakan activity diagram mengunduh artikel jurnal yang menggambarkan urutan aktifitas yang terjadi saat proses download. Gambar 5 merupakan activity diagram yang menggambarkan saat user mencari artikel jurnal.

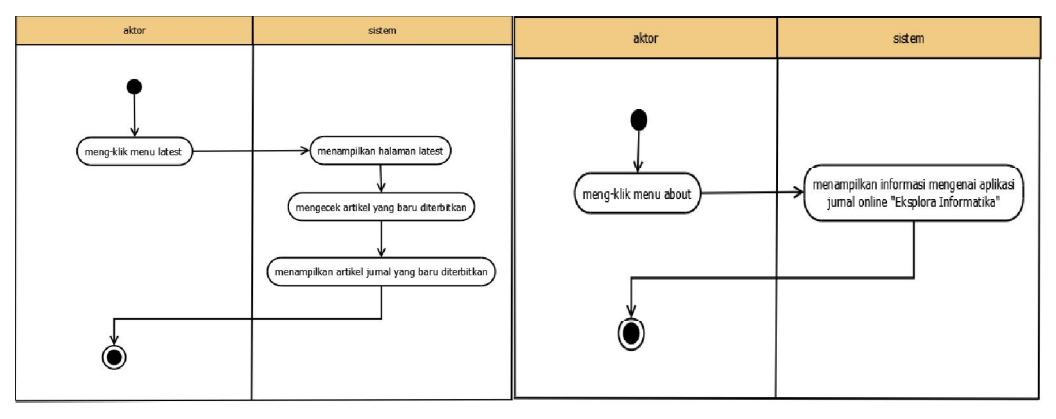

Gambar 6. Activity Diagram Menampilkan Artikel Terbaru

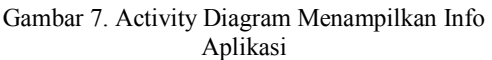

Gambar 6 merupakan activity diagram yang menggambarkan urutan menampilkan artikel terbaru. Gambar 7 merupakan activity diagram yang menggambarkan saat sistem menampilkan informasi aplikasi.

# 2.3 Sequence Diagram

Kelakuan objek pada use case dengan mendeskripsikan waktu hidup objek dan massage yang dikirimkan dan diterima antar objek yang terjadi pada sistem ini dijabarkan dengan beberapa sequence diagram berikut ini diantaranya, Gambar 8 merupakan sequence diagram untuk menampilkan halaman download, Gambar 9 merupakan sequence untuk memilih volume jurnal.

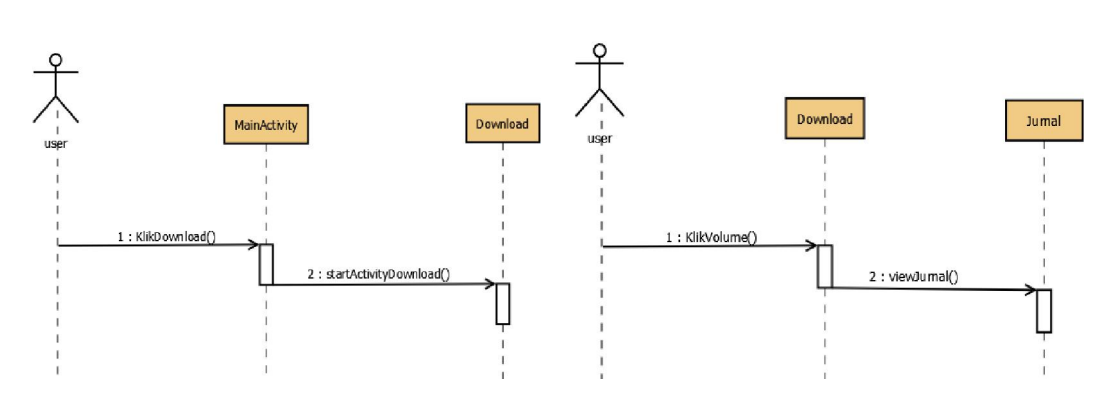

Gambar 10 dibawahmerupakan sequencediagramproses download artikel jurnal, Gambar 11 dibawah merupakan sequence diagram untuk mencari artikel jurnal. Gambar 8.Sequence Diagram Menampilkan Halaman Gambar 9.Sequence Diagram Memilih

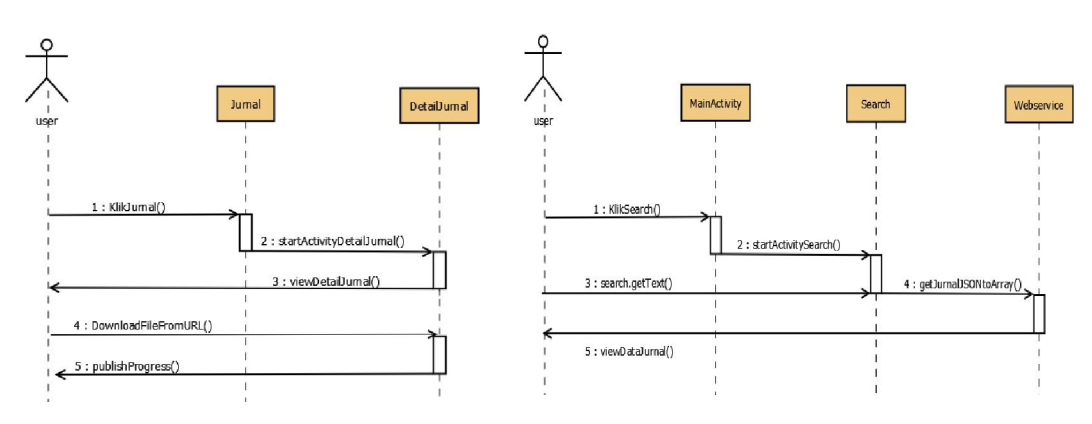

Gambar 10.Sequence Diagram Mengunduh Artikel Gambar 11.Sequence Diagram Mencari Artikel Jurnal

Gambar 12 dibawahmerupakan sequence diagram saat proses menampilkan artikel terbaru, Gambar 13 dibawah merupakan sequence diagram saat proses menampilkan informasi aplikasi.

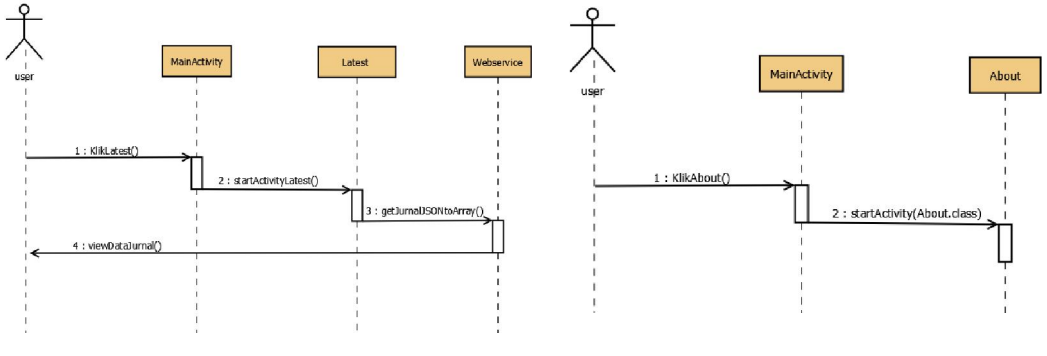

Gambar 12.Sequence Diagram Menampilkan Artikel Terbaru

Gambar 13.Sequence Diagram Menampilkan Info Aplikasi

#### 2.4 Class Diagram

Berdasarkan activity dan sequence diagram dapat dibangun class diagram yang didalamnya terdapat struktur system dari masing-masing class yang meliputi, atribut dan operasi yang dilakukan.Class diagram pada Gambar 14menjelaskan tentang hubungan yang terjadi antara class-class yang terdapat pada aplikasi. Pada objek diagram menunjukan keterhubungan Aplikasi Jurnal Online ...

antar class satu dengan lainnya, dimana sebuah class dapat dijadikan objek yang dapat dipergunakan oleh class-class lainnya.

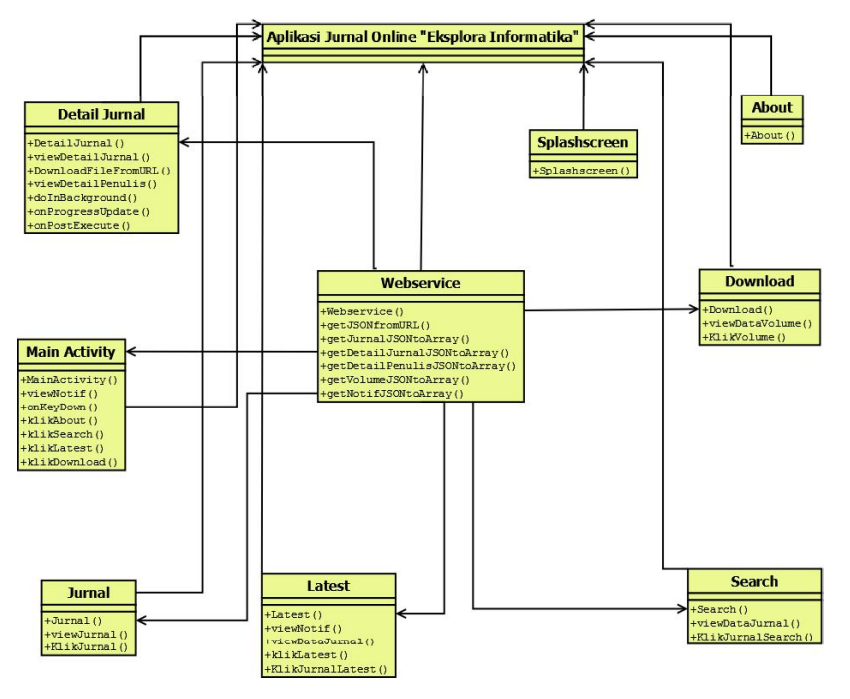

Gambar14.Class Diagram Aplikasi

# 3. HASIL DAN PEMBAHASAN

# 3.1 Hasil Aplikasi

Aplikasi Jurnal Online "Eksplora Informatika" pada Perangkat Mobile ini terdiri dari beberapa bagian seperti menjalankan aplikasi, menu utama, *menu download, menu search, menu latest article* dan *menu about.*

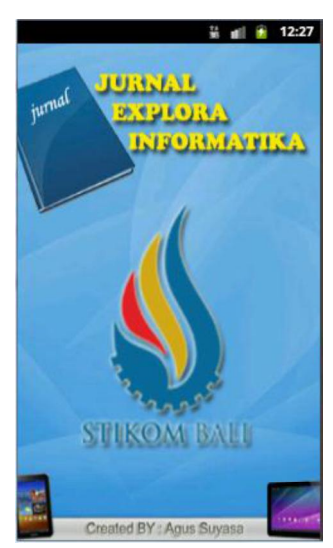

*Gambar 15.Tampilan Splashscreen Aplikasi Gambar 16. Tampilan Menu Utama*

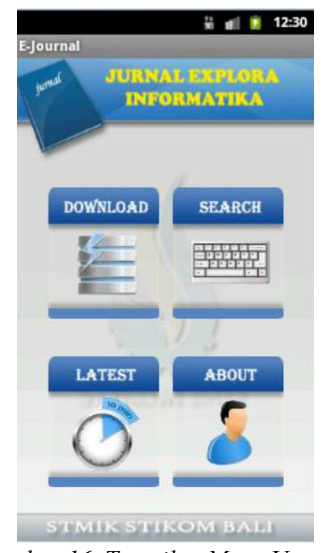

#### 3.1.1 Start Aplikasi

Pada saat *user* memulai untuk menjalankan aplikasi maka *user*akan masuk ke bagian *opening* terlebih dahulu pada Gambar 15.

#### 3.1.2 Tampilan Menu Utama

Setelah *opening* selesai *user*akan menuju ke bagian menu utama sesuai Gambar 16, pada bagian ini *user* dapat menggunakan empatmenu yang tersedia, seperti menu *download*, menu *search*, menu *latest* dan menu *about*. Masing-masing menu mempunyai fungsi tersendiri di dalam aplikasi.

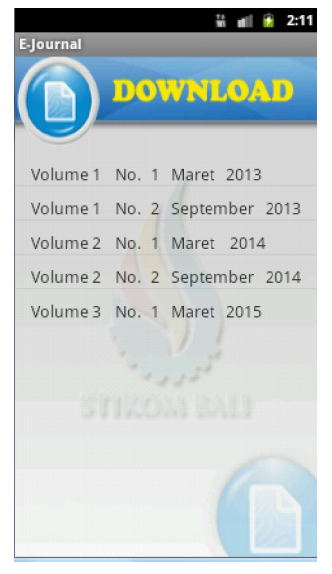

*Gambar 17.Tampilan* Halaman *Download Gambar 18. Tampilan* Halaman *Volume*

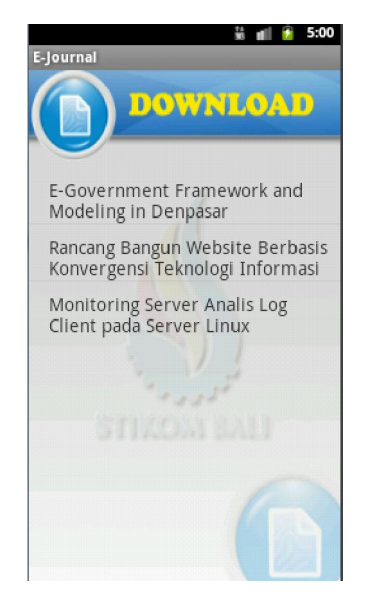

#### 3.1.3 Tampilan Halaman *Download*

Gambar 17diatas merupakan tampilan halaman *download* jika *user* meng-klik menu *download* pada tampilan utama. Pada halaman download terdapat volume jurnal yang sudang diterbitkan pada jurnal eksplora informatika. Setiap volume akan memiliki artikel jurnal yang sesuai dengan volume bersangkutan.

## 3.1.4 Tampilan Halaman *volume*

Gambar 18 diatas merupakan tampilan ketika *user*meng-klik salah satu volume pada halaman download. halaman ini berisi kumpulan artikel sesuai dengan volume yang dipilih *user. Useruser* dapat mengunduh artikel tersebut.

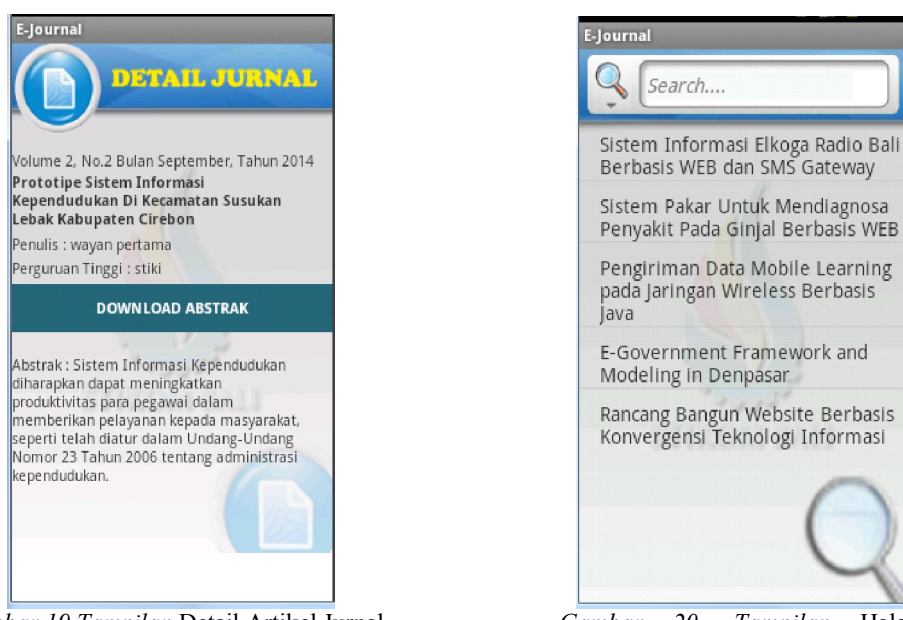

*Gambar 19.Tampilan* Detail Artikel Jurnal *Gambar 20. Tampilan* Halaman *Search*

## *3.1.5* Tampilan Detail Artikel Jurnal

Gambar 19 diatas merupakan tampilan halaman detail artikel jurnal aplikasi jurnal *online mobile*. Terdapat empat kolom yaitu *volume*, judul, penulis dan abstrak yang merupakan detail dari artikel jurnal yang dipilih.*User* dapat men*download* abstrak artikel jurnal melalui tombol *download*.

## 3.1.6 Tampilan Halaman Search

Gambar 20 diatas merupakan tampilan halaman *search* pada aplikasi jurnal *online mobile*. Untuk melakukan pencarian artikel jurnal, *user* dapat mengetikkan *keyword* (kata kunci) artikel yang ingin dicari. Setelah itu aplikasi akan menampilkan artikel yang sesuai dengan kata *keyword* yang diketikkan. *User* dapat men*download* artikel jurnal hasil dari pencarian yang dilakukan.

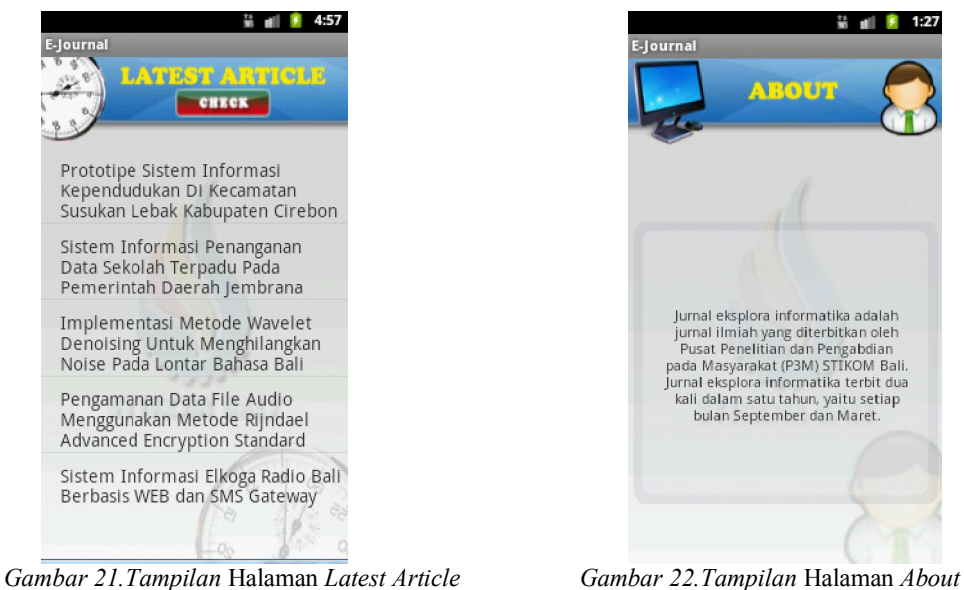

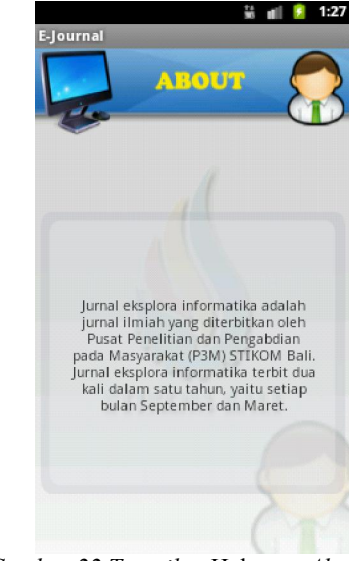

### 3.1.7 Tampilan Halaman *Latest Article*

Gambar 21 diatas merupakan tampilan menu l*atest article* aplikasi jurnal *online* Informatika" pada perangkat *mobile*.Terdapat dua menu yaitu latest articles. Latest articles berfungsi menampilkan artikel jurnal yang terakhir di*upload* kedalam aplikasi.

### 3.1.8 Tampilan Halaman *About*

Gambar 22 diatas merupakan tampilan halaman *about*.Halaman ini berfungsi menampilkan informasi tentang aplikasi jurnal *online mobile*.

## 3.2 Pengujian Aplikasi

Dari beberapa pengujian yang sudah dilakukan pada beberapa perangkat android ditemukan bahwa aplikasi ini bisa berjalan dengan baik hampir di seluruh perangkat, [7] hanya terdapat beberapa masalah pada Perangkat 9 yaitu masih terdapat *space* di bagian atas dan bawah layar ketika aplikasi dijalankan. Sedangkan pada Perangkat 10 terdapat bagian yang terpotong dari aplikasi.

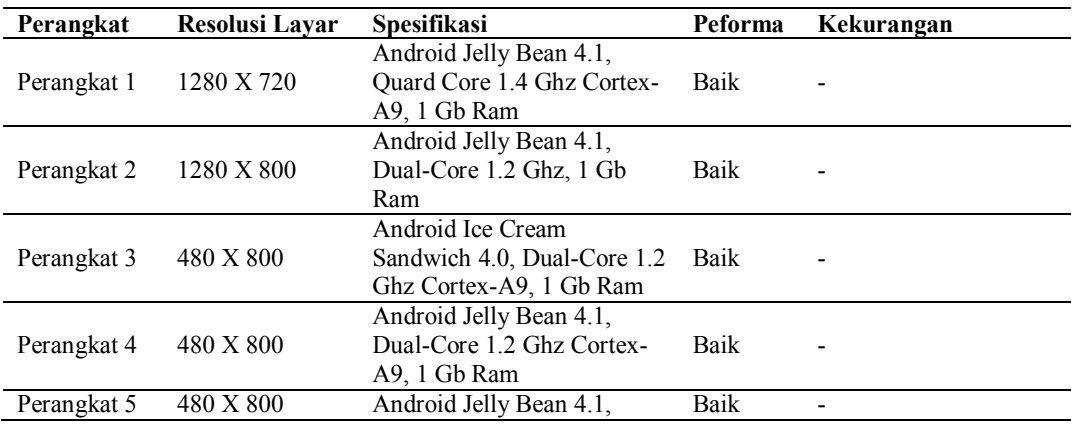

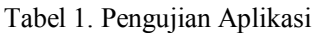

Aplikasi Jurnal Online ...

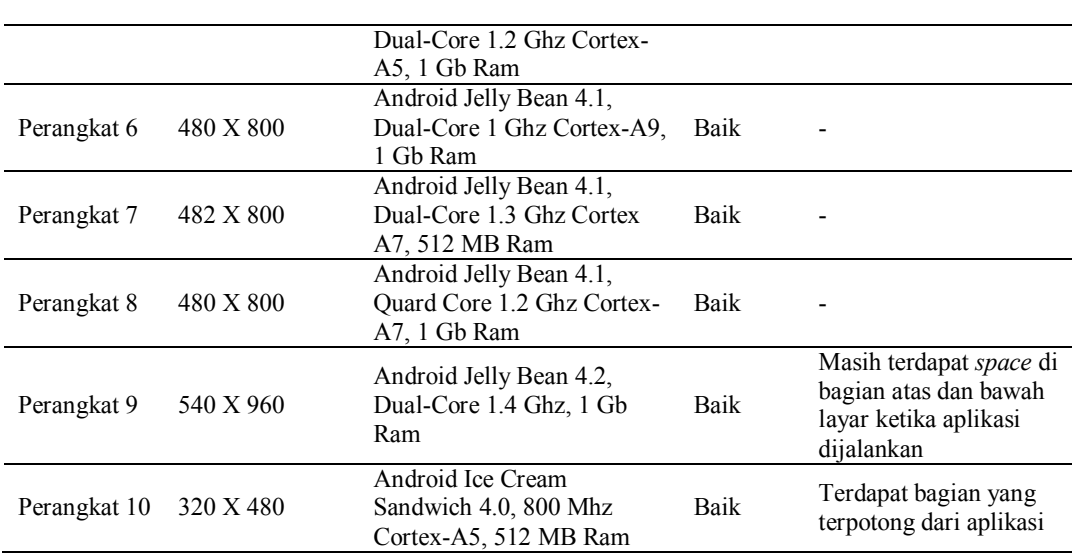

# 4. KESIMPULAN

Berdasarkan hasil analisis, hasil percobaan dan pengujian yang telah dilakukan pada aplikasi ini setelah diimplementasikan, didapat beberapa kesimpulan sebagai berikut:

- 1. Aplikasi jurnal online "Eksplora Informatika" pada perangkat mobile ini dapat menjadi sarana yang dapat digunakan untuk mempermudah para peneliti untuk membaca dan mengunduh artikel jurnal yang dipublikasikan oleh jurnal ilmiah "Eksplora Infomatika" melalui perangkat mobile khususnya perangkat Android.
- 2. Aplikasi ini dapat dijadikan sarana untuk melakukan pencarian artikel jurnal yang sudah diterbitkan pada jurnal "Eksplora Informatika" melalui perangkat mobile.
- 3. Dengan adanya fitur download, peneliti dapat mengunduh berbagai artikel yang sudah diterbitkan oleh jurnal "Eksplora Informatika" untuk dijadikan bahan referensi dalam melakukan penelitian.[8]

# 5. SARAN

Sebagai pengembangan selanjutnya dari penelitian yang dilakukan penulis, maka penulis memberikan beberapa saran sebagai berikut :

- 1. Aplikasi ini masih sederhana, dapat dikembangkan lebih lanjut lagi baik dari segi design maupun fungsi keseluruhan aplikasi.
- 2. Fitur notifikasi pada aplikasi ini akan muncul ketika aplikasi dijalankan (full notifikasi), fitur ini masih dapat dikembangkan agar notifikasi menjadi otomatis tanpa harus menjalankan aplikasi terlebih dahulu (push notifikasi).[9, 10]
- 3. Aplikasi ini dapat dikembangkan kembali agar mampu berjalan di semua versi system operasi Android.
- 4. Aplikasi ini dapat dikembangkan untuk perangkat mobile atau gadget dengan sistem operasi yang berbeda, seperti windows phone atau iOS.

#### UCAPAN TERIMA KASIH

Terima Kasih kepada STIKOM Bali yang telah memberikan kesempatan dan ruang untuk menyelesaikan karya ini.

#### DAFTAR PUSTAKA

- [1] Mien A. Rifai. *Buku Gaya Penulisan, Penyunting Dan Penerbitan Karya Ilmiah Indonesia*.Yogyakarta.Gajah Mada University. 1995: 57-95.
- [2] Tor-Morten Grønli, Jarle Hansen, and Gheorghita Ghinea. 2010. Android vs Windows Mobile vs Java ME: a comparative study of mobile development environments. In *Proceedings of the 3rd International Conference on Pervasive Technologies Related to Assistive Environments* (PETRA '10)
- *[3]* He Jiang, Hongjing Ma, Zhilei Ren, Jingxuan Zhang, and Xiaochen Li. 2014. What makes a good app description?. *In Proceedings of the 6th Asia-Pacific Symposium on Internetware on Internetware*
- [4] KunSheng Zhao, Bipin C. Desai, Rui Chen, Min Huang, and Ming Lu. 2011. An online academic journal system for CINDI. *In Proceedings of The Fourth International C\* Conference on Computer Science and Software Engineering* (C3S2E '11).
- [5] Liyantanto,Rahmady. 2011. "*Analisa Desain Berorientasi Objek Pengantar UML*". Surabaya : Fakultas Teknik Informatika Universitas Trunojoyo.
- [6] Jefri Gumilar P, Afriyudi, Ilham Zuhri Y. Analisa Sistem Informasi Entri KRS Online pada Universitas Bina Darma Dengan Menggunakan Metode END-USER Computing (EUC) Satisfaction. *Jurnal Ilmiah Fak.Ilkom*. 2012; Vol.1 No.1 : 1-20.
- [7] Irawan. 2012. *Membuat Aplikasi Android Untuk Orang Awam*. Palembang: Pionir Jaya.
- [8] Priyanto F. 2011. *Pemrograman Android Untuk Pemula*. Jakarta: Cakrawala
- [9] Frank Bentley and Konrad Tollmar. 2013. The power of mobile notifications to increase wellbeing logging behavior. *In Proceedings of the SIGCHI Conference on Human Factors in Computing Systems*.
- [10] Alireza Sahami Shirazi, Niels Henze, Tilman Dingler, Martin Pielot, Dominik Weber, and Albrecht Schmidt. 2014. Large-scale assessment of mobile notifications. In *Proceedings of the SIGCHI Conference on Human Factors in Computing Systems*.